Instrukcja Rejestrator WiFi KAMIP-422

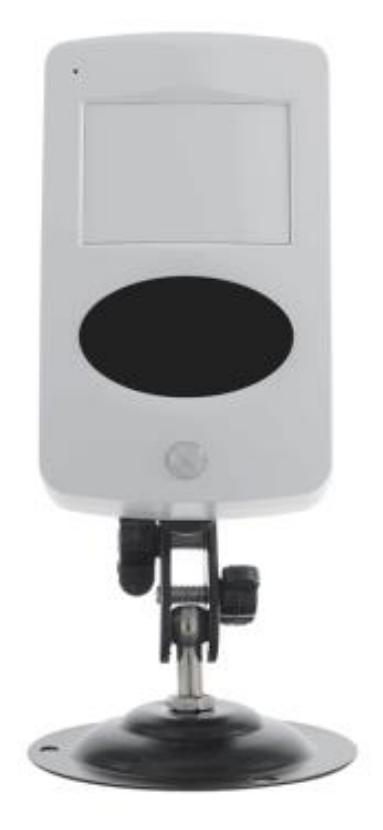

## **Budowa**

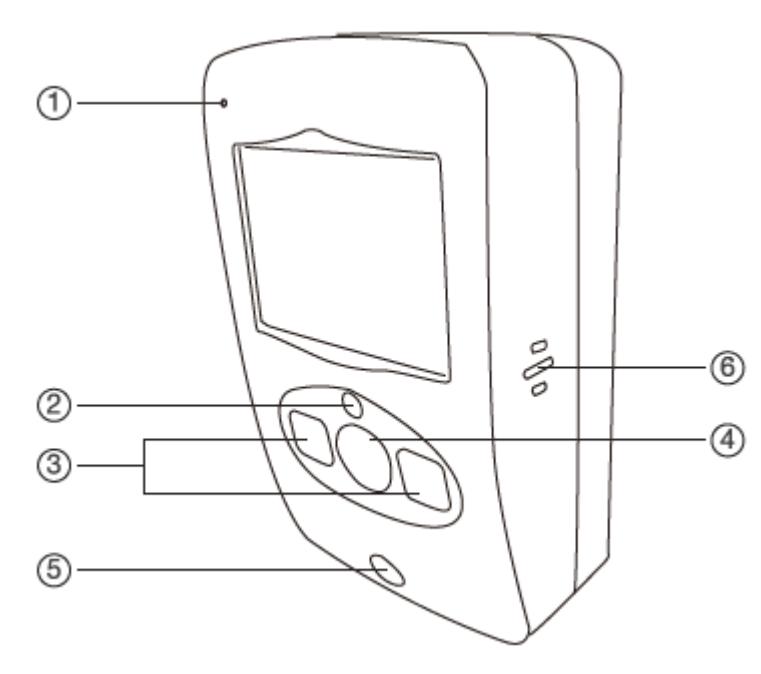

 $(8)$ **10**  $\frac{1}{2}$  $\frac{9}{7}$ ā ਹਰ  $\overrightarrow{O}$  $\Box$ **file**  $(13)$  $\circled{4}$ 15)  $(\hbox{--})$ 

- 1. Mikrofon
- 2. Czujnik światła
- 3. Diody oświetlacza IR
- 4. Kamera
- 5. Czujka PIR
- 6. Głośnik
- 7. Złącze ładowania microUSB
- 8. Slot kart microSD
- 9. Wskaźnik WiFi
- 10. Przycisk RESET
- 11. Wskaźnik zasilania
- 12. Przełącznik zasilania
- 13. Złącze akumulatora
- 14. Akumulator
- 15. Gwint uchwytu

## **Korzystanie**

Przed włączeniem należy włożyć do urządzenia kartę microSD sformatowaną na FAT32 i naładować akumulator. W czasie ładowania wskaźnik ładowania będzie się świecił na stałe. Po naładowaniu zgaśnie.

Włączenie urządzenia następuje po przełączeniu przełącznika zasilania na pozycję ON. Wskaźniki się zaświecą. Należy nacisnąć przycisk RESET na 8 sekund. Słyszalny będzie dźwięk potwierdzający. Po kilkunastu kilkudziesięciu sekundach można uruchomić aplikację w telefonie i dodać urządzenie do listy. Wskaźnik WiFi będzie migał na niebiesko dopóki nie sparujemy urządzenia z istniejącą siecią WiFi. Po sparowaniu zgaśnie.

Konfiguracja i sposób użycia aplikacji (CamSC) opisane są w osobnej instrukcji.

## **Uwagi**

Jeśli urządzenie (rejestrator) nie odpowiada należy je zresetować poprzez przytrzymanie przycisku RESET przez 8 sekund (całkowite przywrócenie ustawień fabrycznych). Słyszalne będzie potwierdzenie dźwiękowe. Przed kolejnymi czynnościami należy odczekać do 1 minuty aż urządzenie wejdzie w tryb parowania.

Jeśli obraz z urządzenia podglądany na telefonie się zacina, to najprawdopodobniej oznacza małą przepustowość łącza. W takim przypadku zalecane jest obniżenie jakości podglądu.